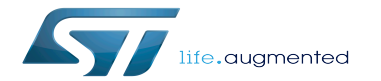

STM32MP1 Platform trace and debug environment overview for Android

STM32MP1 Platform trace and debug environment overview for Android

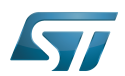

STM32MP1 Platform trace and debug environment cover distributed

## **Contents**

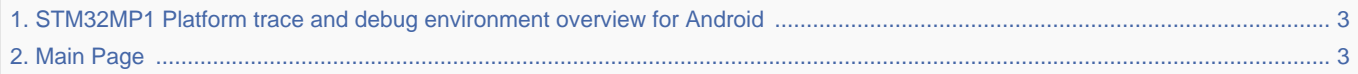

Stable: 06.04.2021 - 08:02 / Revision: 29.03.2021 - 20:38

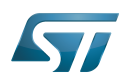

<span id="page-2-0"></span>Stable: 06.04.2021 - 08:02 / Revision: 29.03.2021 - 20:38

The content format pdf is not supported by the content model wikitext.

<span id="page-2-1"></span>Return to [Main Page](#page-2-1). Stable: 17.11.2021 - 16:46 / Revision: 17.11.2021 - 15:58

You do not have permission to edit this page, for the following reasons:

The action you have requested is limited to users in one of the groups: [Administrators,](https://wiki.st.com/stm32mpu/index.php?title=Stm32mpu:Administrators&action=view) [Editors,](https://wiki.st.com/stm32mpu/index.php?title=Stm32mpu:Editor&action=view) [Reviewers,](https://wiki.st.com/stm32mpu/index.php?title=Stm32mpu:Reviewer&action=view) Selected\_editors, ST\_editors.

The action "Read pages" for the draft version of this page is only available for the groups ST\_editors, ST\_readers, Selected\_editors, sysop, reviewer

You can view and copy the source of this page.

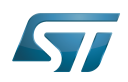

## STM32MP1 Platform trace and debug environment cover dispid

The block diagram below shows the {{highlight|'''STM32MP1 Platform trace and debug environment for Android'''}} components and their possible interfaces. Click the block diagram to directly jump to one of the sub-levels listed below: \* The '''STM32MPU Embedded Software''' package (see [[STM32MPU Embedded Software for Android architecture overview]]) that comprises: \*\* the "'STM32MPU distribution for Android™"' running on the Arm<sup>&reg;</sup> Cortex<sup>&reg;</sup>-A and including: \*\*\* the "'OpenSTLinux BSP"' with: \*\*\*\* the [[Boot\_chains\_overview|boot chain]] based on [[TF-A overview|TF-A]] and [[U-Boot overview|U-Boot]]. \*\*\*\* the [[OP-TEE overview|OP-TEE ]] secure OS running on the Arm<sup>&reg;</sup> Cortex<sup>&reg;</sup>-A core in Secure mode, \*\*\*\* the "'Linux<sup>&rea;</sup> kernel'" running on the Arm<sup>&rea;</sup> Cortex<sup>&req:</sup>-A core in Non-secure mode. \*\*\* the "'application frameworks'" composed of middleware components relying on the BSP and providing: \*\*\*\* '''OP-TEE''' APIs to run '''Trusted Applications (TA)''' that allow manipulating secrets (not visible from the Linux<sup>&reg;</sup> and STM32Cube MPU Package). \*\*\*\* '''Android''' APIs to run '''applications''' that typically interact with the user via a display or a touchscreen. \*\* the "'STM32Cube MPU Package"' runs on the Arm<sup>&reg;</sup> Cortex<sup>&reg;</sup>-M core: like other STM32 microcontrollers, it is based on HAL drivers and middleware components. Iit is completed with the [[Coprocessor\_management\_overview|coprocessor management]].<br /> \* The '''STM32MPU peripherals''' shared between Cortex<sup>&reg;</sup>-A and Cortex<sup>&reg;</sup>-M cores (such as GPIO, I2C and SPI). \* The '''user interfaces or tools''', which allow interacting with different trace and debug Tools, such as: \*\* The '''remote shell"' using terminal console \*\* The "'Android host tools"' (such as Android Studio) \*\* The "'debugger tools'" (such as GDB) \*\* The "'graphical IDE"' (such as GDBGUI or SystemWorkbench) \* The "'trace and debug interfaces or hardware paths"' that provide access to trace and debug components through: \*\* the "'network'" interface (e.g. Ethernet) \*\* the "'communication port"' (e.g UART) \*\* the hardware connector interfaces: \*\*\* "'JTag'" port \*\*\* '''Trace''' port to access ETM, STM, ITM and SWD \*\*\* '''I/O probes''' to access HDP \* The '''hardware probes''' (such as ST-Link). This block diagram also illustrates the Arm<sup>&reg:</sup> debugging modes: \* "'Invasive debug''': debug process that allows controlling and monitoring the processor. Most debug features are considered invasive because they enable you to halt the processor and modify its state. \* '''Non-invasive debug''': debug process that allows monitoring the processor but not controlling it. The embedded trace macrocell (ETM) interface and the performance monitor registers are non-invasive debug features. {{highlight|Click the figure below}} to directly jump to the component you want to trace, monitor or debug: \* Select a '''hardware component''' to be redirected to the corresponding hardware board article and check if the hardware connector is supported on your board. <br> \* Select a '''target software component''' to be redirected to an article that explains in details how to trace, monitor or debug the corresponding component.<br> \* Select a '''host software component''' to be redirected to an article that explains how to use the corresponding remote tool. {{ImageMap|Image: STM32MP1 Platform trace and debug environment overview for Android.png{{!}} thumb{{!}} 800px {{!}} center {{!}} STM32MP1 Platform trace and debug environment overview for Android... < br/>br/> {{WarningImageMapOverlay}} rect 25 4 207 72 [[How to get Terminal|Remote shell]] rect 220 4 461 72 [[Android tracing, monitoring and debugging | Android host tools]] rect 473 4 746 72 [[GDB]] rect 789 90 1064 160 [[:Category:HW probes]] rect 594 181 731 248 [[Getting started with ST boards | Network link]] rect 256 312 386 385 [[OP-TEE - How to debug | OP-TEE]] rect 661 312 793 385 [[Android tracing, monitoring and debugging| Linux applications]] rect 256 459 386 531 [[OP-TEE - How to debug | OP-TEE]] rect 401 459 516 531 [[TF-A - How to debug | TF-A]] rect 537 459 650 531 [[U-Boot - How to debug | U-Boot]] rect 661 459 793 531 [[Linux tracing, monitoring and debugging| Linux kernel]] rect 94 380 229 445

[[Getting started with ST boards | ComPort connector]] rect 1101 389 1237 459 [[Getting started with ST boards | JTag connector]] rect 1179 485 1316 554 [[Getting started with ST boards | Trace connector]] rect 1258 586 1407 656 [[Getting started with ST boards | IOProbe connector]] rect 800 270 939 559 [[STM32CubeMP1 Package | STM32CubeMP1 Package]] }} [[File:STM32MP1 Platform trace and debug environment overview legend. png|center|link=]] <noinclude> [[Category:Trace and debug tools|1]] [[Category:Android]] {{PublicationRequestId |13245 | 2019-09-12}} </noinclude>

## Templates used on this page:

- [Template:Highlight](https://wiki.st.com/stm32mpu/wiki/Template:Highlight) [\(view source\)](https://wiki.st.com/stm32mpu/index.php?title=Template:Highlight&action=edit)
- [Template:Info](https://wiki.st.com/stm32mpu/wiki/Template:Info) [\(view source\)](https://wiki.st.com/stm32mpu/index.php?title=Template:Info&action=edit)
- [Template:STDarkBlue](https://wiki.st.com/stm32mpu/wiki/Template:STDarkBlue) ([view source](https://wiki.st.com/stm32mpu/index.php?title=Template:STDarkBlue&action=edit))

Return to [Main Page](#page-2-1).